## **Student Checklist**

Log into **[brightspace.cuny.edu](https://brightspace.cuny.edu/)** with your CUNYfirst credentials **AP** 

 $11 \hat{ } \hat{ } 100$ 

**Watch the [Brightspace](https://youtu.be/n_PLFSdJHpk) tutorial &** 

< Notes

Find courses in My Courses or **Course Selector** icon. It looks like this:

#### **Prep for Classes**

Download the **[Brightspace](https://apps.brightspace.com/pulse/launch) Pulse app** to track deadlines, grades, and tasks.

Change your profile & notification settings by following **this [guide](https://community.d2l.com/brightspace/kb/articles/18108-change-personal-settings-in-brightspace)**

Contact your **Campus Support Team** or notify your instructor

#### **Reach Out for Help**

Check announcements from instructors **with the notification bell** 

Use the **Virtual Assistant** in Brightspace for 24/7 help via email, phone, or chat. D2L

### **Log in & Set up**

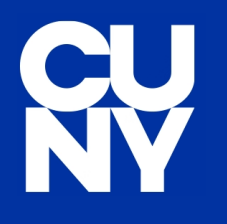

# **Welcome to [Brightspace](https://www.cuny.edu/academics/brightspace-transition/)**

Brightspace is CUNY's new learning management system where you can access course materials, communicate with instructors, and learn on the go with the mobile app. To get started, follow this checklist, discover the new platform, and download the Brightspace Pulse App.

DOWNLOAD THE BRIGHTSPACE PULSE APP

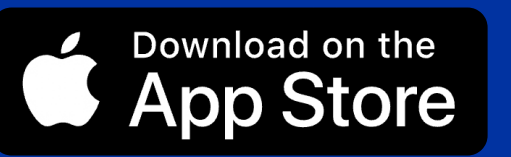

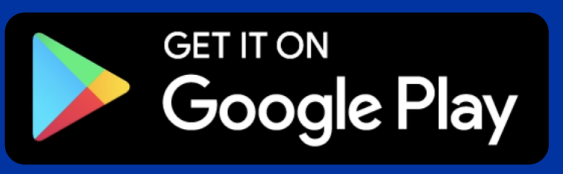

RESOURCES

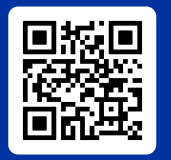